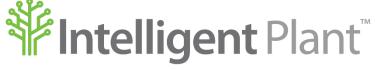

Inform, Enhance, Grow. Intelligently.

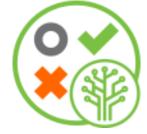

# Facit<sup>™</sup> - Surveillance Monitoring on the Industrial App Store - User Guide

### Intelligent Plant Ltd.

| Company numbe | er: | SC299081                  | Registered address: | 492 Union Street |
|---------------|-----|---------------------------|---------------------|------------------|
| VAT number    | :   | 887 3049 84               |                     | Aberdeen         |
| E-mail        | :   | info@intelligentplant.com |                     | AB10 1TS.        |
| Phone         | :   | 01224 596001              |                     |                  |

Revision History:

| Date       | Version | Description        | tion Created by Revie<br>(Initials) |    | Reviewed by |
|------------|---------|--------------------|-------------------------------------|----|-------------|
| 13/09/2023 | 0.1     | Created User Guide |                                     | VV | BN          |
|            |         |                    |                                     |    |             |

© Copyright 2023, Intelligent Plant Ltd.

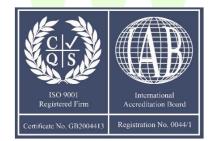

# **Table of Contents**

| 1 | What is  | Facit?5                                 |
|---|----------|-----------------------------------------|
| 2 | Access   | to Facit6                               |
| 3 | Dashbo   | ard page8                               |
|   | 3.1      | Acknowledging a Case9                   |
|   | 3.2      | Case State9                             |
|   | 3.3      | Investigation Workflow                  |
|   | 3.4      | Audit History                           |
|   | 3.5      | Filtering                               |
|   | 3.6      | Integration with Trend <sup>™</sup>     |
| 4 | Historio | cal page                                |
| 5 | Monito   | rs page14                               |
|   | 5.1      | What type of monitoring can Facit do?15 |
|   |          | 5.1.1 Templated Monitors                |
|   |          | 5.1.2 Custom (Ad-hoc) Monitors          |
|   |          | 5.1.3 Library of Templated Monitors15   |
|   | 5.2      | Notifications                           |

# **Figures**

| Figure 2-1 Industrial App Store Home Page                         |
|-------------------------------------------------------------------|
| Figure 2-2 Industrial App Store Login Page                        |
| Figure 2-3 Facit Profile Page                                     |
| Figure 3-1 Facit Dashboard Page                                   |
| Figure 3-2 Alarm Cycle and Workflow Icons                         |
| Figure 3-3 Audit History on the Latest Case and a Historical Case |
| Figure 3-4 Preview of the integration with Trend <sup>™</sup>     |
| Figure 4-1 Facit Historical Page                                  |
| Figure 5-1 Facit Monitors Page                                    |
| Figure 5-2 Power Automate Connector                               |

# **1** What is Facit?

Facit amalgamates and groups alarms and alerts into an intuitive dashboard to allow easy tracking, workflow management, and automatic task auditing. Facit can automatically detect operating envelope excursions and failing instrumentation.

Facit is a cloud-based application available on the Industrial App Store. App Store Connect enables direct access to your process data historians meaning that Facit can provide real-time monitoring and alerting options on industrial processes as well as recording a fully audited investigation into your alerts.

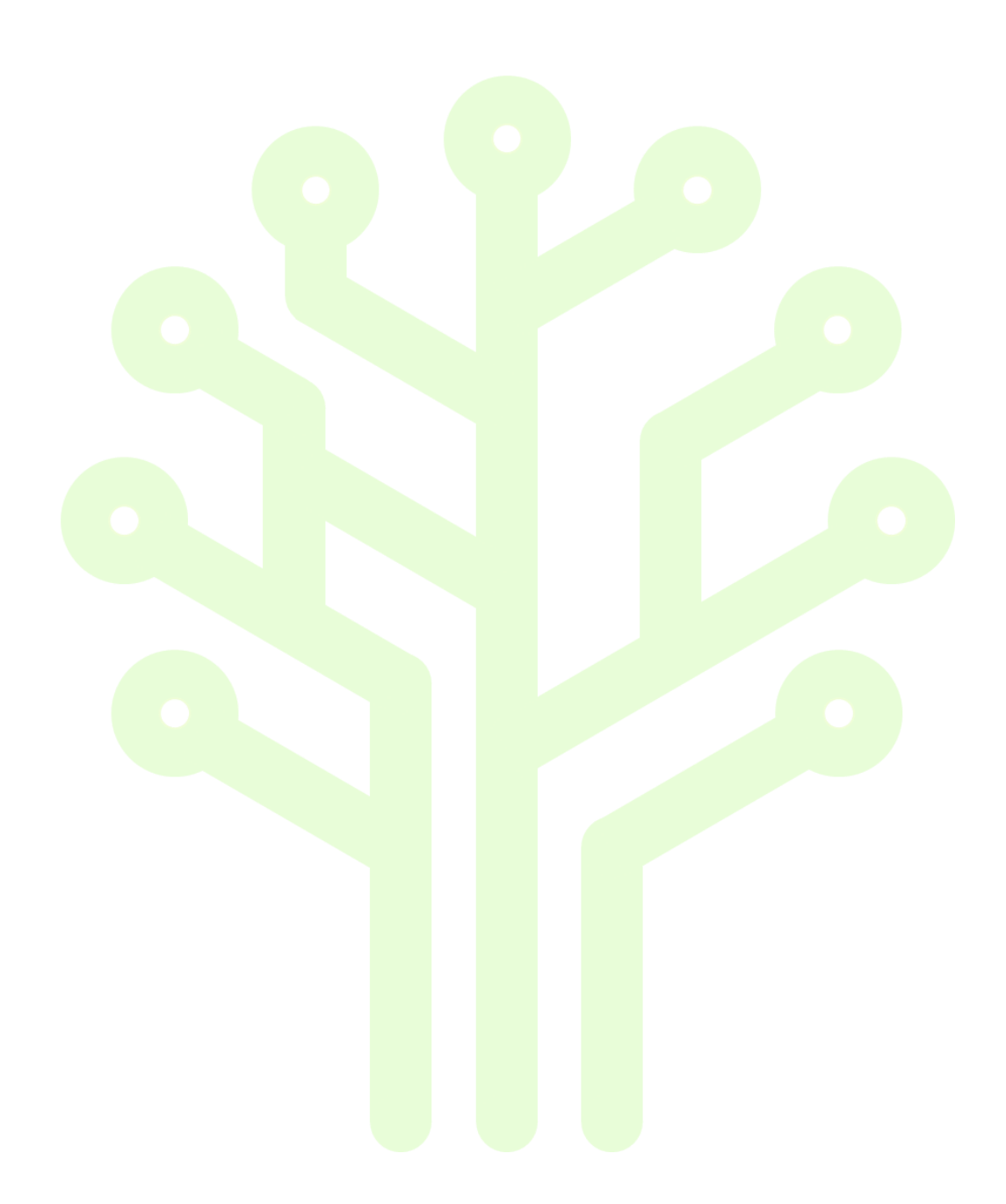

# 2 Access to Facit

Select this link **appstore.intelligentplant.com** to access the Industrial App Store. On the Industrial App Store home page, mouse over the Facit app card. You have the option to *Start* (where you will immediately be taken to the dashboard page in Facit) or view *More Info* about this app.

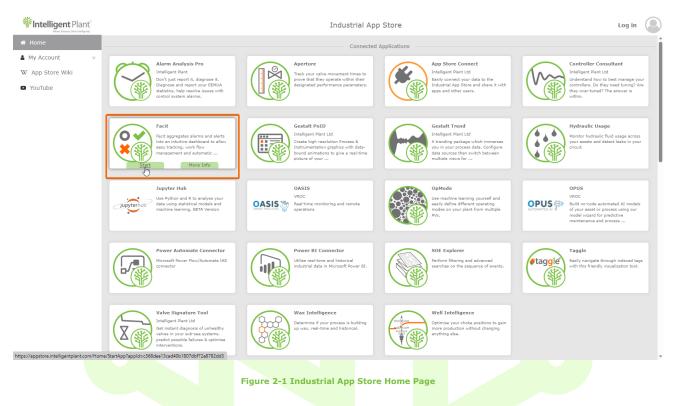

Use either your Google or Microsoft account or register your organisation with the Industrial App Store.

| Welcome to the<br>Industrial App Store                                                                                                    |  |
|----------------------------------------------------------------------------------------------------|--|
| Industrial App Store Login                                                                                                    |  |
| G Sign in with Google                                                                                                    |  |
| Sign in with Microsoft   Register my organisation with the Industrial App Store                                                                                                    |  |
| When you sign into the Industrial App Store using your organisation or Google account we use your profile to personalise your experience (e.g. to display your name and profile picture). We use a cooke to identify you on future visits. |  |
| The Industrial App Store apps that you use may also issue their own cookies. Please consult the cookie policy for individual apps<br>that you use for further information.                                                                 |  |
| Industrial App Store Digital Security                                                                                                    |  |
| Meed help? Contact us     Our cookie policy                                                                                                    |  |
| D Privacy Policy & Terms of Use                                                                                                    |  |
|                                                                                                    |  |
|                                                                                                    |  |

Figure 2-2 Industrial App Store Login Page

The *More Info* link allows you to browse the profile page to learn more information regarding this tool.

You can also find links to the user guide, YouTube videos, App Store Wiki, FAQs and browse screenshots of the app.

Select Start from the profile area. This will take you to the home page in Facit.

|                  | L3                                                                                                    | Industrial App Store                                               | 🕫 🗵 999190 🗸 🛛 Velian Velikov 🗸 🎑 |
|------------------|----------------------------------------------------------------------------------------------------|--------------------------------------------------------------------|-----------------------------------|
| # Home           | Facit                                                                                                    |                                                                    | Î                                 |
| My Account       |                                                                                                    |                                                                    |                                   |
| W App Store Wiki | Fact aggregates alarms and alerts into an intuitive dashbard to allow easy tracking, work flow maragement and alerts into the dashbard to allow easy tracking, work flow maragement and alerta into the dashbard to allow the dashbard to allow th | Facit Demo                                                         | shire<br>mo                       |
|                  | Additional Info                                                                                                    | Watch on Voullabe                                                  | igent Plant™                      |
|                  |                                                                                                    |                                                                    |                                   |
|                  |                                                                                                    | Facit<br>∉POA                                                      |                                   |
|                  |                                                                                                    | Sign in and click 'Start' to begin using Facit with free demo data |                                   |
|                  |                                                                                                    |                                                                    |                                   |
| Note:            |                                                                                                    | Figure 2-3 Facit Profile Page                                      |                                   |
| Bookmark your li | nks for quick access next time.                                                                                                    |                                                                    |                                   |
|                  |                                                                                                    |                                                                    |                                   |
|                  |                                                                                                    |                                                                    |                                   |
|                  |                                                                                                    |                                                                    |                                   |
|                  |                                                                                                    |                                                                    |                                   |
|                  |                                                                                                    |                                                                    |                                   |
|                  |                                                                                                    |                                                                    |                                   |
|                  |                                                                                                    |                                                                    |                                   |
|                  |                                                                                                    |                                                                    |                                   |
|                  |                                                                                                    |                                                                    |                                   |
|                  |                                                                                                    |                                                                    |                                   |
|                  |                                                                                                    |                                                                    |                                   |
|                  |                                                                                                    |                                                                    |                                   |
|                  |                                                                                                    |                                                                    |                                   |
|                  |                                                                                                    |                                                                    |                                   |

# 3 Dashboard page

The Dashboard page contains an aggregated view of alerts. Each row of this table is a case and displays the most recent instance of an alert. We can double click on a row to see the alerts history for the respective case.

The *Open Stack* shows all cases, which have not been quality assured yet. After right-clicking a case, a menu will appear that gives the user the ability to perform actions on the case, see more information about the case or select the "View Monitor" option to view the monitor that generated the alerts.

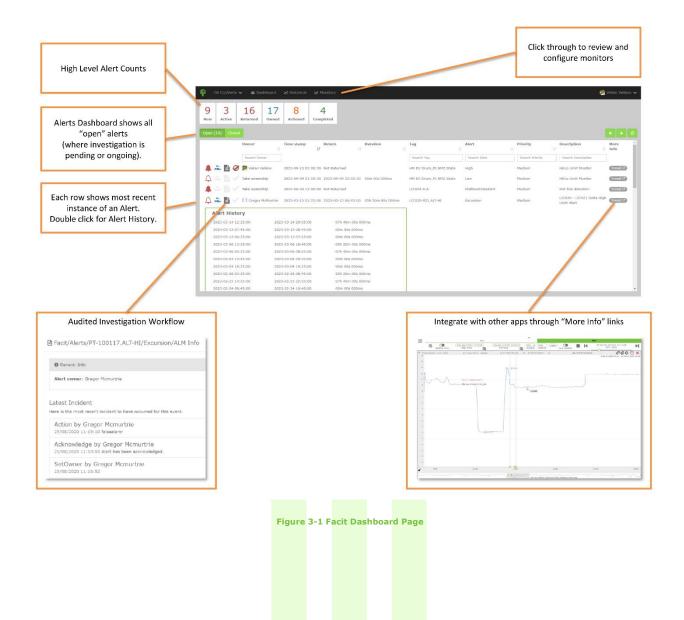

The icons on the left of a case indicate where we are in the investigation. Facit encourages users to follow a straightforward workflow. The order of actions is advisable but not strict. If you need to revise the alarm cycle or workflow icons, know that this User Guide is easily accessible within the app from the drop-down menu on the top-right corner.

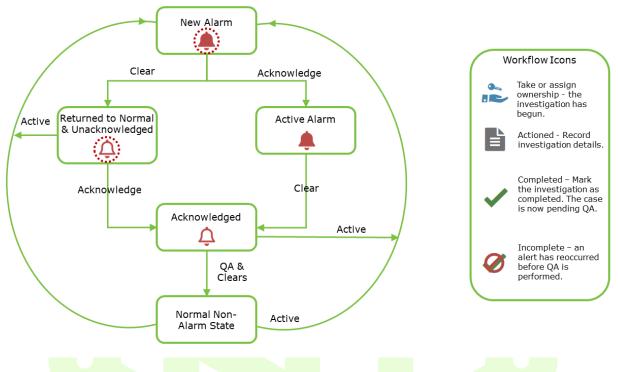

Figure 3-2 Alarm Cycle and Workflow Icons

# 3.1 Acknowledging a Case

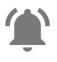

#### New Case

A flashing alert bell indicates the arrival of a new case.

To suspend flashing, right click and acknowledge or assign ownership.

(An alert bell may resume flashing if the case annunciates again.)

## 3.2 Case State

The type of alert bell indicates the current case state.

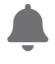

### **Active Case**

A solid alert bell indicates the case is currently active.

Expand the Case Summary - the most recent case instance is still ongoing.

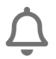

#### Returned to Normal

A hollow alert bell indicates the case has returned to normal.

# 3.3 Investigation Workflow

A case investigation is a fully audited workflow - from taking ownership to QA.

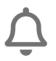

## 1. Case

A case is displayed in the dashboard. The investigation is pending.

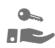

### 2. Take Ownership

Taking or assigning ownership starts the investigation.

(Taking ownership automatically acknowledges the case.)

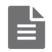

# 3. Take Action

Record investigation details.

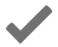

## 4. Complete

Mark the investigation as completed.

It is now pending QA.

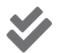

## 5. Quality Assurance

The QA Manager reviews the investigation and either:

#### Approves Investigation

The investigation is now closed. The case drops off the *Open Stack*.

#### **Rejects Investigation**

The investigation reverts to open. The QA Manager may re-assign ownership at this stage.

# **3.4 Audit History**

You can review the audited records at any point by right-clicking on a case and selecting "Info". This window contains general information about the case, the audit history of the latest case as well as the audit history of historical cases. Double-click the row to expand the audit history of a historical case.

| Oil Co/A                      |                                                                                                    |           | ian Velikov         | v <b>v</b> |
|-------------------------------|----------------------------------------------------------------------------------------------------|-----------|---------------------|------------|
| 9 3                           | Oil Co/Alerts/HM EX Drum_PI.NMZ.State/High/ALM Info                                                                                        | ×         |                     |            |
| New Activ                     | • General Info                                                                                                    |           |                     |            |
| Open (19)                     | Case owner: Velian Velikov                                                                                                    | ÷         |                     |            |
|                               | Latest Case<br>Here is the most recent case to have occurred for this event.                                                               | Mo<br>Inf |                     | Î          |
| A & E                         | Reopen by Velian Velikov<br>01/09/2023 10:32:19 Needs more work                                                                            | T         | rend 🖓              |            |
|                               | QualityAssure by Velian Velikov<br>01/09/2023 09:42:16 This is quality assured                                                             |           | rend C <sup>2</sup> |            |
| ↓ ≈ ∎                         | Complete by Velian Velikov<br>01/09/2023 09:41:51 Mark as completed                                                                        |           | rend C <sup>2</sup> |            |
| ↓                             | Action by Velian Velikov<br>01/09/2023 09:41:43 Did an action                                                                              | Œ         | rend 🗹              |            |
| 4 <table-cell> 🖺</table-cell> | SetOwner by Velian Velikov<br>01/09/2023 09:23:06                                                                                          | Œ         | rend 🗗              |            |
| 4 2                           | Historical Cases<br>Here you can search and view any cases that occurred in the past.                                                      | Œ         | rend 🕑              |            |
|                               | Start Date         06/05/2023 3:43 PM         End Date         09/13/2023 3:43 PM         ##                                               |           | rend (2°)           |            |
| ↓ ≈ ∎                         | Case 26/07/2023 09:00:30 - 26/07/2023 01:32:10<br>Number of Actions: 5 Closed By: Velian Velikov                                           |           | rend 🗗              |            |
|                               | SetOwner by Velian Velikov/1a62c84c-4cd3-464d-b604-f9db7f5c24c5<br>26/07/2023 01:30:46                                                     | Œ         | rend C2             |            |
|                               | Action by Velian Velikov/1a62c84c-4cd3-464d-b604-f9db7f5c24c5<br>26/07/2023 01:31:16 I did some maintenance.                               | G         | rend C2             |            |
| 4 🛍                           | Acknowledge by Velian Velikov/1a62c84c-4cd3-464d-b604-f9db7f5c24c5<br>26/07/2023 01:31:26 Case has been acknowledged.                      | Œ         | rend 🗗              |            |
| 4 2 1                         | Complete by Velian Velikov/1a62c84c-4cd3-464d-b604-f9db7f5c24c5<br>26/07/2023 01:31:43 Looks good to me.                                   | Œ         | rend C <sup>2</sup> |            |
| <b>△ ≈ ∎</b>                  | QualityAssure by Velian Velikov/1a62c84c-4cd3-464d-b604-f9db7f5c24c5<br>26/07/2023 01:32:10 We did review and we think that it looks good. | G         | rend C2             |            |
|                               | Case 01/09/2023 07:40:30 - 01/09/2023 11:32:19<br>Number of Actions: 5 Closed By: Velian Velikov                                           | G         | rend 🕑              |            |
| 4 2 1                         |                                                                                                    |           | rend 🗗              |            |
|                               | Ok                                                                                                    |           |                     | -          |

#### Figure 3-3 Audit History on the Latest Case and a Historical Case

The *Closed Stack* cases dashboard shows all cases, which have been quality assured. By right-clicking the case, users can reopen the respective case or see more information about the case.

# 3.5 Filtering

We can see high-level KPIs at the top of the Dashboard page.

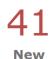

#### KPI Filtering

The KPI panel at the top of the page is not only there to display the respective number of cases but can also be used to apply a filter to the data shown by clicking on the respective KPI.

When multiple KPIs are selected as filters, only cases that match either of these KPIs are shown (OR filtering). Clicking on the KPI again will remove the filter.

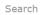

#### **Column Filtering**

The column filters are not case sensitive, and they filter for all cases, which contain the typed filter value.

When filter values are entered in multiple columns, only cases which contain all the filter values will be shown (AND filters).

# 3.6 Integration with Trend™

Facit integrates with other tools available on the Industrial App Store such as Trend which we can use in the investigation. Following the Trend link should show our limit and the process data value being tracked.

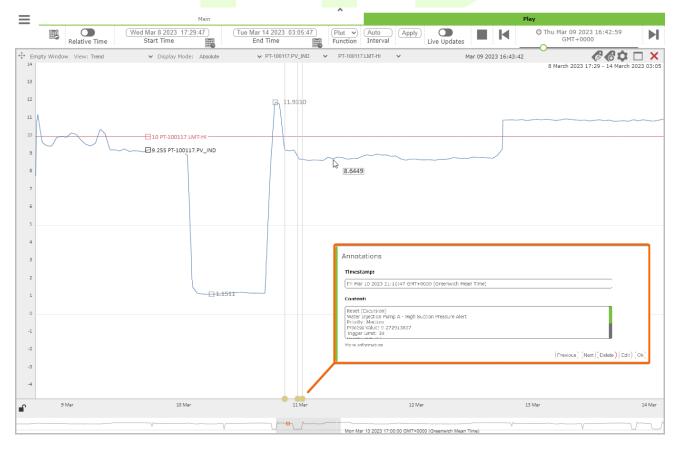

#### Figure 3-4 Preview of the integration with Trend<sup>™</sup>

Facit monitors can create annotation on tags when conditions are met. In this case the process value had first reset (returned to normal after an excursion of the HI limit) then another excursion occurred followed by another reset. We can click an annotation to view the information on the excursion in more detail. The *More information* link under the content of the annotation would direct us to the Info page of the respective case in Facit allowing us to see its audit history.

# 4 Historical page

The Historical tab shows all cases in the selected time range, which have been both completed and quality assured. When double-clicking on a row, it expands and reveals the alert history of the case, or you can right-click it and select the option to view more info about the case.

| Oil Co/Alerts 🗸 🛛 🖓 Dashboard | 🗠 Historical 🛛 🗠 Monitors                      |                       | 🏓 Velian Veliko     |
|-------------------------------|------------------------------------------------|-----------------------|---------------------|
| tart Date 01/01/2023 11:22:19 | End Date 14/09/2023 11:22:19                   | <b>#</b>              |                     |
| Owner                         | 1 Event Address                                | J† Opened             | ↓↑ Closed           |
| 📚 睯 🗸 🞸 🎘 Velian Velikov      | oil co/alerts/pt-100117.alt-lo/excursion/alm   | 2023-02-14 20:46:47   | 2023-02-16 12:37:54 |
| 📚 📄 🗸 🎸 뾛 Velian Velikov      | oil co/alerts/pt-100120.alt-lo/excursion/alm   | 2023-02-14 20:36:47   |                     |
| 📚 皆 🗸 💸 🎘 Velian Velikov      | oil co/alerts/pt-100117.alt-hi/excursion/alm   | 2023-02-23 10:06:47   | 2023-02-23 11:33:34 |
| Alert History                 |                                                |                       |                     |
| 2023-02-23 10:06:47           | 2023-03-10 21:56:47                            | 15d 11h 50m 00s 000ms |                     |
| 2023-02-23 10:06:47           | 2023-02-25 13:46:47                            | 02d 03h 40m 00s 000ms |                     |
| 2023-02-23 10:06:47           | 2023-02-25 13:56:47                            | 02d 03h 50m 00s 000ms |                     |
| 📚 睯 🧹 🖉 🎘 Velian Velikov      | oil co/alerts/pt-100120.alt-hi/excursion/alm   | 2023-02-23 10:06:47   |                     |
| 📚 탈 🧹 📎 🎘 Velian Velikov      | oil co/alerts/ft-100132-1.alt-hi/excursion/alm | 2023-02-27 08:46:47   |                     |
| 📚 皆 🗸 📎 黁 Velian Velikov      | oil co/alerts/lic020-021.alt-hi/excursion/alm  | 2023-02-26 03:25:00   |                     |
| 📚 📄 🗸 🞸 🞘 Velian Velikov      | oil co/alerts/tt-100121.alt-hi/excursion/alm   | 2023-02-23 10:06:47   | 2023-07-12 10:29:56 |
| 📚 皆 🗸 🎺 🔝 Steffen Atlas       | oil co/alerts/tt-100121.alt-lo/excursion/alm   | 2023-02-20 18:46:47   |                     |
| 📚 탈 🗸 💸 🔝 Steffen Atlas       | oil co/alerts/pt-100117.alt-lo/excursion/alm   | 2023-02-20 17:36:47   |                     |
| 💼 📝 🎺 🎘 Velian Velikov        | oil co/alerts/pt-100117.alt-hi/excursion/alm   | 2023-03-01 11:56:47   |                     |
| 📚 탈 🗸 🎸 🔝 Gregor McMurtrie    | oil co/alerts/lic020-021.alt-hi/excursion/alm  | 2023-03-15 01:25:00   |                     |
| 📚 皆 🗸 💸 🔝 Gregor McMurtrie    | oil co/alerts/ft-100132-1.alt-hi/excursion/alm | 2023-03-14 09:46:47   | 2023-07-24 15:00:59 |
| 📚 📄 🗸 🎺 뾛 Velian Velikov      | oil co/alerts/pt-100120.alt-hi/excursion/alm   | 2023-03-07 16:26:47   |                     |
| 📚 皆 🗸 🎺 🎘 Velian Velikov      | oil co/alerts/pt-100120.alt-lo/excursion/alm   | 2023-03-10 22:16:47   |                     |
| 📚 皆 🗸 🞸 黁 Velian Velikov      | oil co/alerts/hm ex drum_pi.nmz.state/high/alm | 2023-07-26 09:00:30   | 2023-07-26 13:32:10 |
| 💼 📔 🗸 🚿 🎘 Velian Velikov      | oil co/alerts/hm ex drum_pi.nmz.state/high/alm | 2023-09-01 07:40:30   |                     |

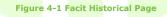

# 5 Monitors page

This page shows all the monitors associated with the selected asset. When double-clicking on a row, it expands and reveals all the monitor details. Administrators of App Store Connect will notice that Monitors in Facit display each configuration in a familiar and consistent design, akin to the configuration interface in Data Core. This allows users to understand the references in monitor calculations, view underlying template details, or access trigger times and settings, all without switching to the remote server.

| tatus                                                        | J† Na                               | ne            | ţi                               | Description                           |               | Notes                   | 11              |
|--------------------------------------------------------------|-------------------------------------|---------------|----------------------------------|---------------------------------------|---------------|-------------------------|-----------------|
| -0.849514090909091                                           |                                     | arch Name     | ump A_PI.FLEE                    | Arbitrary ad-hoc flee script          |               | Calculated at: 14 Sep 2 | 2 15:00:00 UTC  |
| NORMAL                                                       |                                     | T-100143.AL   |                                  | Water Injection Pump A - High Suction | Flow Alert    | Calculated at: 14 Sep 2 |                 |
| -0.297354545454545                                           |                                     | T-100143.AL   |                                  | Water Injection Pump A - Low Suction  |               | Calculated at: 14 Sep 2 |                 |
| NORMAL                                                       | \$\$/                               | T.ALT         |                                  | AT Water Pump Summary Alert           |               | Calculated at: 14 Sep 2 | 23 15:00:00 UTC |
| -29.4102863636364                                            |                                     | T-100132-1./  |                                  | Water Injection Pump A - High Dischar |               | Calculated at: 14 Sep 2 |                 |
| ALERT                                                        | \$\$F                               | F-100132-1./  | ALT-LO                           | Water Injection Pump A - Low Dischar  | ge Flow Alert | Calculated at: 14 Sep 2 | 3 15:10:00 UTC  |
| 🗧 Metadata                                                   |                                     |               |                                  |                                       |               |                         |                 |
| Enabled                                                      | Yes                                 |               |                                  |                                       |               |                         |                 |
| Script Engine ID                                             | b7a55208-4dad                       |               |                                  |                                       |               |                         |                 |
| Tag ID<br>Template                                           | 3c2721e4-875f-<br>limit-monitor     | 565-6907-3    | 17b570864c6                      |                                       |               |                         |                 |
|                                                              | () View Templa                      | e Details     |                                  |                                       |               |                         |                 |
| Owned By                                                     | INTELLIGENTPL                       |               | murtrie                          |                                       |               |                         |                 |
| Created By                                                   | INTELLIGENTPL                       | N\gregor.mc   | murtrie                          |                                       |               |                         |                 |
| Created At                                                   | 2020-06-24T16                       |               |                                  |                                       |               |                         |                 |
| Last Modified By<br>Last Modified At                         | IPAPPSTORENO<br>2022-08-18T14       |               |                                  |                                       |               |                         |                 |
|                                                              |                                     |               |                                  |                                       |               |                         |                 |
| Archive Settings                                             |                                     |               |                                  |                                       |               |                         |                 |
| Enabled                                                      | Yes                                 |               |                                  |                                       |               |                         |                 |
| Archive Data Source<br>Archive Tag Name                      | Facit Archive His<br>FT-100132-1.AL |               |                                  |                                       |               |                         |                 |
| S Tag References                                             |                                     |               |                                  |                                       |               |                         |                 |
| processTag                                                   |                                     |               | limitTag                         |                                       |               |                         |                 |
| Data Source                                                  | Oil Co Demo                         |               | Data Source                      | Facit Limit Historian                 |               |                         |                 |
| Tag                                                          | FT-100132-1                         |               | Tag                              | FT-100132-1.LMT-LO                    |               |                         |                 |
| Snapshot Value<br>Reference Type                             | 600.3807001<br>Object               |               | Snapshot Value<br>Reference Type | 300<br>Object                         |               |                         |                 |
| Requires Newer                                               | Yes                                 |               | Requires Newer                   | No                                    |               |                         |                 |
| Value<br>Pre-fetch Data                                      | Yes                                 |               | Value<br>Pre-fetch Data          | No                                    |               |                         |                 |
|                                                              | 1.00                                |               |                                  |                                       |               |                         |                 |
| ¦≣ Digital States                                            |                                     |               |                                  |                                       |               |                         |                 |
| NORMAL (0)                                                   |                                     |               | ALERT (1)                        |                                       |               |                         |                 |
|                                                              |                                     |               |                                  |                                       |               |                         |                 |
| 🕴 Trigger Settings                                           |                                     |               |                                  |                                       |               |                         |                 |
| Runs using the following s                                   |                                     | * . *         |                                  |                                       |               |                         |                 |
| Next 3 fire times (request                                   |                                     |               |                                  |                                       |               |                         |                 |
| <ul> <li>14 Sep 16:20:00</li> </ul>                          |                                     |               |                                  |                                       |               |                         |                 |
| <ul> <li>14 Sep 16:30:00</li> <li>14 Sep 16:40:00</li> </ul> |                                     |               |                                  |                                       |               |                         |                 |
|                                                              |                                     |               |                                  |                                       |               |                         |                 |
| O Input Data Settings                                        |                                     |               |                                  |                                       |               |                         |                 |
|                                                              | rical data for each ta              | g reference f | or the following data function   | 151                                   |               |                         |                 |
| - MIN                                                        |                                     |               |                                  |                                       |               |                         |                 |

Figure 5-1 Facit Monitors Page

# **5.1 What type of monitoring can Facit do?**

Through Intelligent Plant's application – Facit, it is possible to create and configure monitors that perform calculations with your data.

There are two ways of creating these monitors.

# 5.1.1 Templated Monitors

Templated monitors in Facit provide a highly configurable way to define calculation and event-raising tags. Facit has a rich library of pre-made monitors available to users. These can perform a variety of calculations and it is just a matter of configuring the templates with your data. Key features of templated monitors in Facit:

- **Speed** Templated monitors make it quick and easy for the user to create the monitors that they need. Creating multiple monitors is straightforward, with configuration being the only main time sink in this process.
- **No coding** Templated monitors have been coded for the user already, thus no coding experience is required. This method allows anyone with knowledge of the calculations to configure the monitors through the user interface.
- **Cross-Referencing** not all monitors can raise alerts. Some just perform calculations and can be referenced by other monitors. This feature makes Facit truly powerful!

A clear disadvantage of using templated monitors is that if the calculation you require is not performed by any of the templated monitors available, then an alternative method would need to be used, such as writing custom (ad-hoc) monitors.

# 5.1.2 Custom (Ad-hoc) Monitors

If you need or wish to create a custom monitor, this can also be done on Facit. Although the coding experience required to create custom monitors would likely be minimal, the time to make multiple monitors would be considerably longer than with templated monitors.

The key features of Custom Monitors in Facit are:

- **More freedom** Being able to code your own monitors means that you are not restricted to the templated monitors available from Intelligent Plant. You have the ability to code any monitor that you require.
- **Easy to create** As long as the developer has basic coding experience, then creating custom monitors should be straightforward.

The effort required to create many custom monitors will be significantly higher than by using templated monitors, and the efficiency of the code can significantly impact scaling.

Monitors can be written in:

- C#
- FLEE Fast Lightweight Evaluation Engine <u>More Information</u>

# 5.1.3 Library of Templated Monitors

## **Process Data Alerts**

- **Average Monitor** Checks the rolling average against a limit. A useful method for dampening noisy signals.
- **Equipment Running Status Monitor** Monitors the running status of a piece of equipment. Triggers and resets events when the status changes.
- **Fleeting Excursion Monitor** Monitors sensors such as acoustic sand probes that can generate fleeting excursions. Usually used when we want to examine the data at an extremely fine level with a high degree of accuracy.

Hi/Lo Limit Monitor

Performs a Hi/Lo limit monitor check.

Limit Monitor

Periodically checks process tag value against configured upper and/or lower (MIN/MAX) limits to detect when the values exceed normal bounds.

The granularity of the check is configurable and can be applied to aggregated data over a time period (e.g., 5 min sample check). Aggregation helps reduce noise. Use the Fleeting Excursion Monitor template if you require a high degree of accuracy.

#### • Limit Monitor 1 Precondition

Limit monitor that will only trigger or reset an excursion event if a precondition tag value check is met.

#### Limit Monitor 2 Precondition

Limit monitor that will only trigger or reset an excursion event if two precondition tag value checks are met.

- Limit Monitor 3 Precondition
  Limit monitor that will only trigger or reset an excursion event if three precondition tag value checks are met.
- Logic Gate Alert
   An alert that can be used to summarise the status of multiple alerts using an AND or OR operator.
- Time-Based Delta Monitor
   Monitors changes in key processes over time by checking the delta of two process tag values against a limit.
- **Value Change Monitor** Monitors a tag and emits an event every time the value of the tag changes.

#### **Sensor Quality Checks**

• Bad Data Detection

Data quality check that raises an alert if the monitored tag returns NaN or has a 'bad' status. Control the granularity and frequency of checks by varying schedules and sample-periods for average data points.

#### • Channel Deviation Detection

Checks for deviation in output from a sensor with two data channels. An alert indicates that one or both of the channels is unreliable. The method is to regularly compare Channel A and Channel B and check if the difference is within acceptable instrument error tolerance. The default configuration is to check the 24-hour average difference 4 times per day.

Flatline Detection
 Chapter for flatlining data (i.e., presses tage where the tag may be undeted regular)

Checks for flatlining data (i.e., process tags where the tag may be updated regularly, but the sensor value is not changing).

Frozen Signal Detection
 Periodically ensures that newer values are being received for a tag.

We can use those sensor quality checks as a precondition for our process data checks. For instance, only proceed to the actual limit check when we are confident that the signal, we are getting is true.

#### Calculations

- Accumulator Calculator
   Calculates the accumulated result of a monitored process tag for a given period (e.g., a day).
- Aggregation Calculator Periodically calculate an aggregation of a process tag.
- **Average Calculator** Periodically calculates the average value of a process tag.
- **Delta Calculator** Calculates the delta between the value of two input tags.
- **Delta with Offset Calculator** Calculates the delta between the value of two input tags, then applies an offset.
- **Energy Based Availability Calculator** Energy-Based Availability (EBA) is the ratio of actual to expected energy production.

- Gas Velocity Calculator
   Calculates gas velocity using flow rate and pressure.
- **Normalized Deviation Calculator** Calculates the normalized deviation of a process value.
- Ratio Calculator
   Calculates the ratio between two input tags.
- Sensor Compare Calculator Calculates the absolute delta of two tags and expresses the result as a percentage.
- **Time-Based Availability Calculator** Time-Based Availability (TBA) is an energy expression denoting the ratio of a time period (e.g., a day) when power is available. It does not discriminate the cause of downtime (e.g., a deliberate stop for maintenance, no/low wind conditions).
- **Time-Based Delta Calculator** Monitors the rate of change of a process tag over a time period.
- Turbine Status
   A turbine has three basic power-production states: 1. Power; 2. No Wind; 3. No Power.
- **Turbulence Intensity Calculator** Turbulence Intensity (TI) is a measurement of wind speed turbulence. It is the ratio of wind speed StdDev to Mean.
- **Turbulence Intensity Forecast Calculator** Turbulence Intensity Forecast (TI) is a measurement of wind speed turbulence derived from forecasted Wind and Gust Speed (rather than observed wind speed variance).
- Unit Converter
   Converts process value from one unit to another.

# 5.2 Notifications

What types of notifications are you interested in?

- Email
- Text Message
- Windows Notification
- WhatsApp/Teams Message
- Daily / Weekly / Monthly reports

To satisfy all the above use cases and more, we recommend using Facit in combination with our Microsoft **Power** Automate Connector.

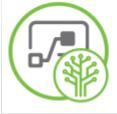

#### Power Automate Connector

Microsoft Power Flow/Automate IAS connector

Figure 5-2 Power Automate Connector

Intelligent Plant Ltd

492 Union Street

Aberdeen

AB10 1TS

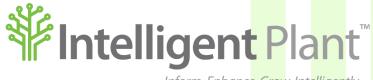

Inform, Enhance, Grow. Intelligently.